## **MICMT APPROVED TRAININGS: Completing the Evaluation and Post-Test**

In order to receive credit (CE's, BCBSM PDCM Learning Credits) and training reimbursement dollars for eligible MICMT trainings, a learner **must complete** both the evaluation and test. If the learner does not complete both, credit and reimbursements cannot be provided.

There are two ways to complete the evaluation and post-test following the completion of the course:

1) Learner will receive a link within 24 hours following the training. Please be sure to check junk and spam folders. Click **Link** located in the e-mail.

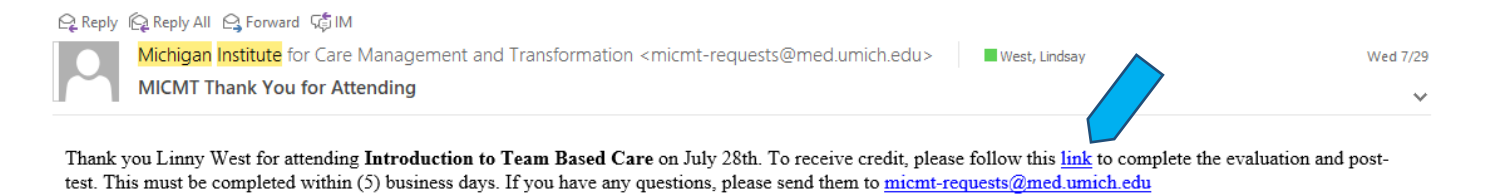

2) Learner will be redirected to the **Evaluation**. If the learner is **not logged in,** they will be required to login:

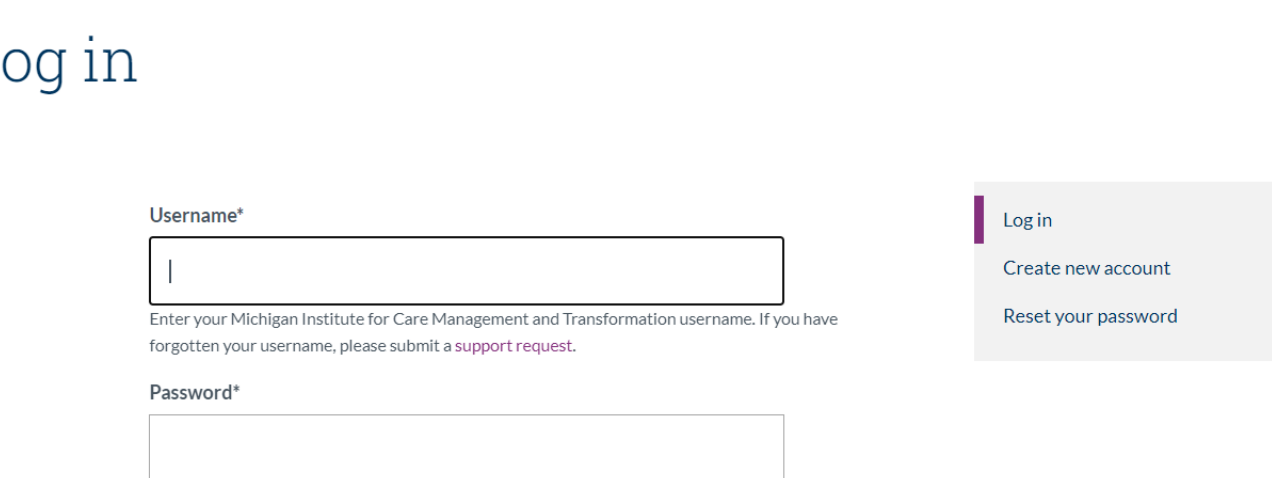

Enter the password that accompanies your username. If you have forgotten your password, you may request a reset link.

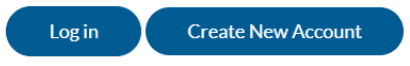

L

3) If the learner is logged in/once logged in, they will complete the Evaluation. At the end of the evaluation, there will be a prompt to submit responses.

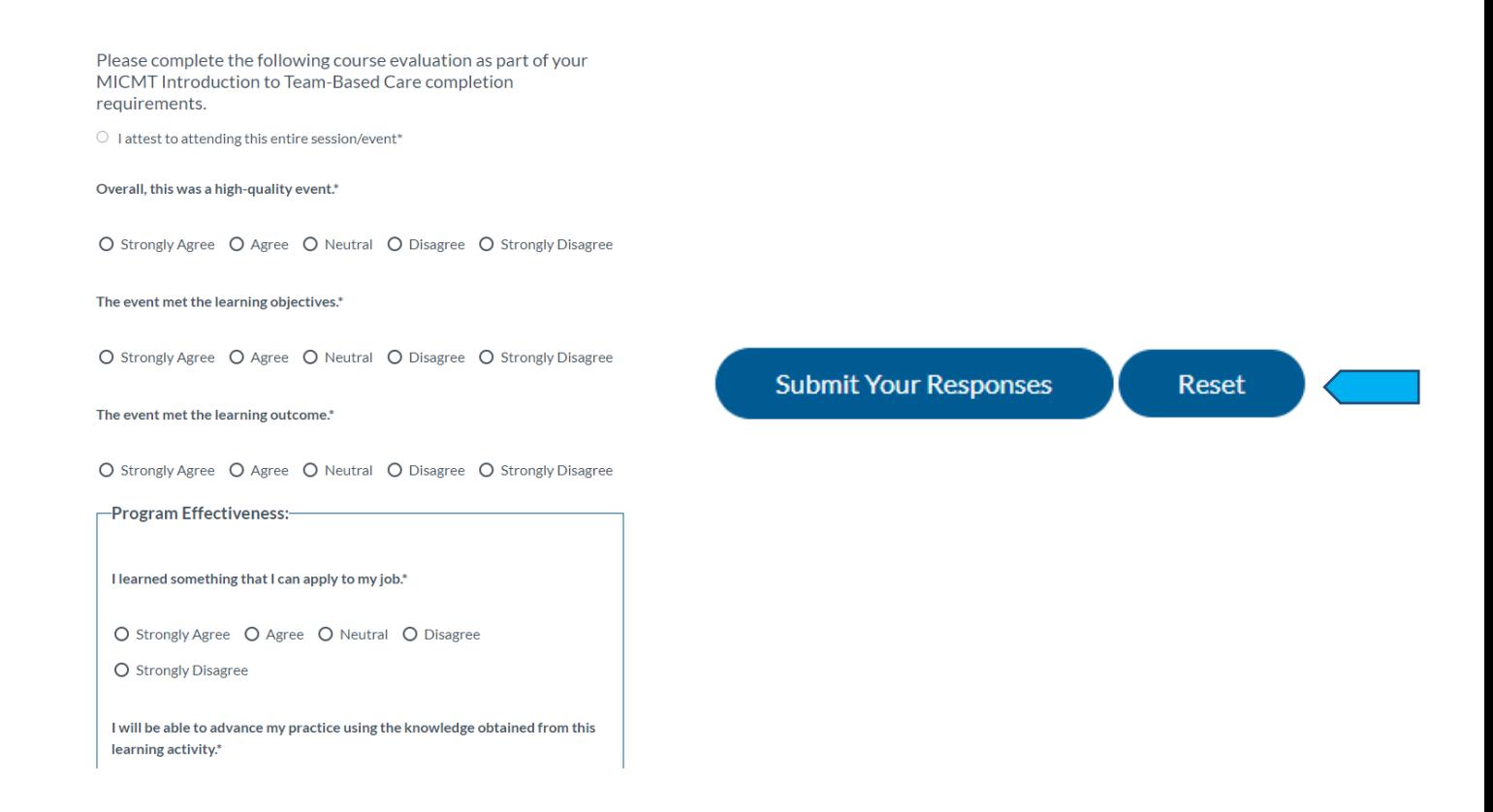

4) After responses have been submitted, learners will be required to select their CE Credit or Certificate of Completion, following by the Test.

> Welcome to the Introduction to Team Based Care Post-test. The time to take the test is approximately 10-15 minutes. This Post-Test has a maximum score of 20 points, and you will need at least 16 points (80% or greater) to pass. At the end of the test, you will be able to see your correct and incorrect responses. If your score is less than 16 points (80%), you may retake the test. If you have questions, please contact micmt-requests@med.umich.edu.

○ Test Submission

Next Page >

## **CE credit or Certificate of Completion**

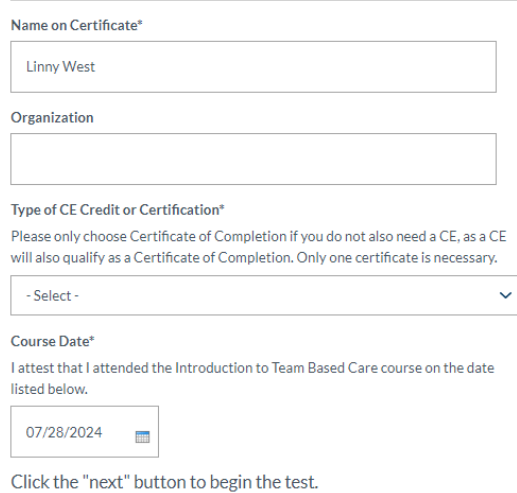

Welcome to the Introduction to Team Based Care Post-test. The time to take the test is approximately 10-15 minutes. This Post-Test has a maximum score of 20 points, and you will need at least 16 points (80% or greater) to pass. At the end of the test, you will be able to see your correct and incorrect responses. If your score is less than 16 points (80%), you may retake the test. If you have questions, please contact micmt-requests@med.umich.edu.

○ Test Submission

The team-based care model is derived from the chronic care model and patientcentered medical home model of care.

 $\bigcap$  True  $\bigcap$  False

Defining team structures and roles can improve teamwork and communication.\*

 $\bigcirc$  True  $\bigcirc$  False

What are some communication tools used to help improve a team's ability to provide patient-centered care?\*

a. Standing Orders/Agreements

b. SBAR (Situation, Background, Assessment, Recommendation

c. Ad hoc conversations

d. Clear patient encounter documentation with Electronic Health Record (EHR) e. All of the above

 $\bigcirc$  e  $\bigcirc$  a and b  $\bigcirc$  b, c and d  $\bigcirc$  c

To ensure an individual's message has been understood, which communication tool would be used?\*

5) After successful completion of both **Evaluation** and **Test,** the learner will have a certificate populate on their dashboard. If a certificate does not populate, the learner did not successfully complete the evaluation and/or test.

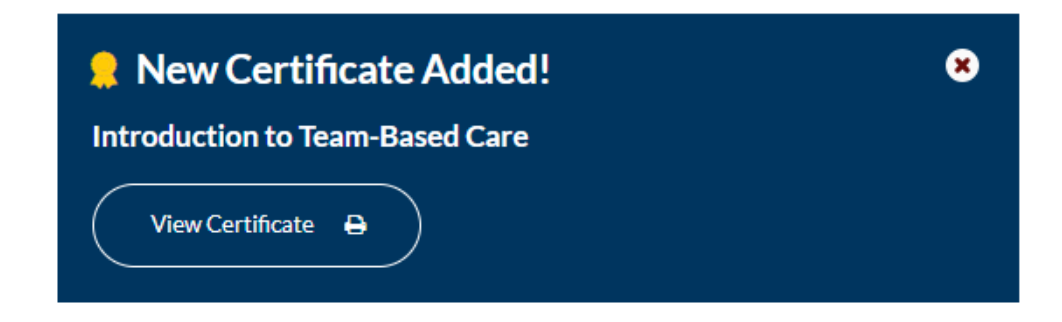

The other way to access the **Evaluation** and **Test** is directly from the dashboard:

1) Login<https://micmt-cares.org/user/login>

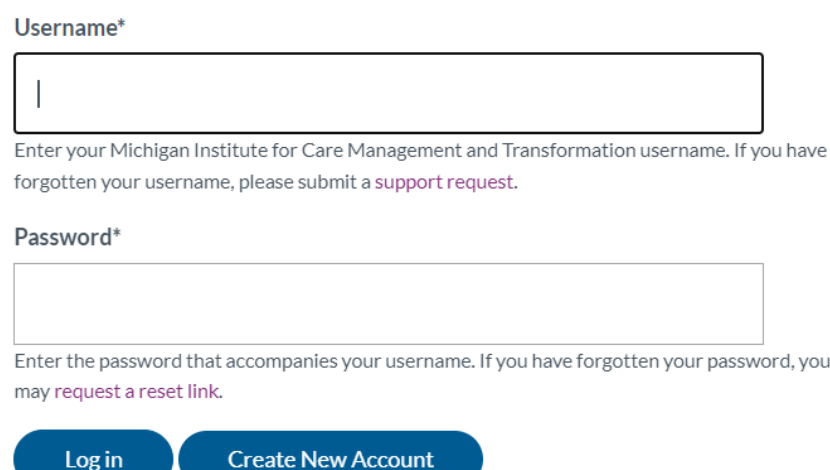

2) Under Tests, locate the training. Complete **Evaluation** first, followed by **Test.**

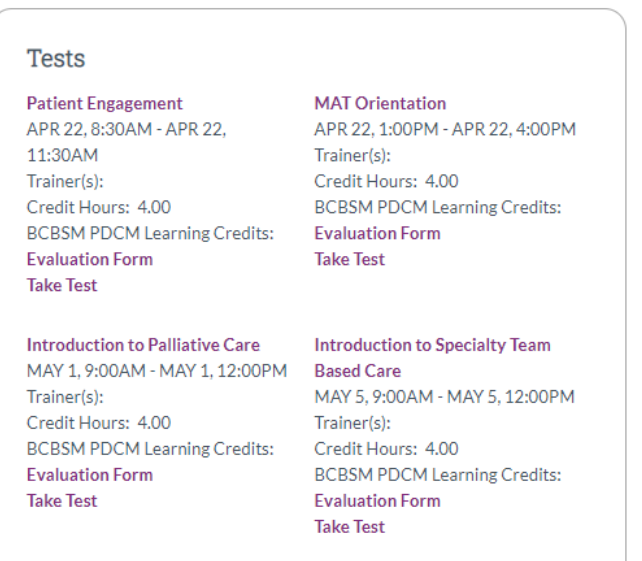

## **Tips and Tricks:**

- 1) The links aren't working. What should I do?
	- a. Make sure you're using Google Chrome or Firefox; Internet Explorer is not compatible to the website.
	- b. Contact [micmt-requests@med.umich.edu](mailto:micmt-requests@med.umich.edu)
- 2) I am getting an "Accessed Denied" message when trying to complete the test.
	- a. You will need to complete the **evaluation first**. If you try to take the test first, it will not allow you to.
	- b. Make sure you are logged into your account when you attempt to access the evaluation and test.
- 3) How do I know if I already completed the evaluation or test?
	- a. You will receive the following message if you try to retake the evaluation. You can retake the test multiple times.

A You have already evaluated this course. If you need to receive your certificate or credit, please take the course test.

- 4) How do I know if I successfully completed both?
	- a. You will be able to see a certificate on your dashboard.
- 5) I've never logged into the website before. What should I do?
	- a. Contact [micmt-requests@med.umich.edu](mailto:micmt-requests@med.umich.edu)
- 6) Any questions or technical issues?
	- a. Contact [micmt-requests@med.umich.edu](mailto:micmt-requests@med.umich.edu)